When purchasing another models in Logger series and installing the driver on Windows 2000/XP, installation of disk may be demanded. In such a case, install the driver contained in the KEW LOG Soft2 (ver.2.06 or earlier).

If you lost the CD, please download the driver for "Windows2000/XP/Vista" from our Software download site: Http://www.kew-ltd.co.jp/en/download/index.html

\*Label stuck on the case for KEW LOG Soft2 shows its version.

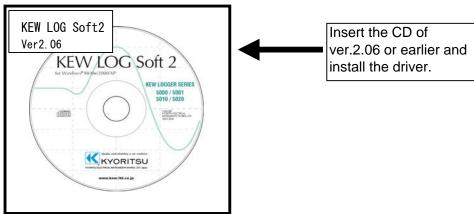

Following window appears when installing the driver contained in the KEW LOG Soft2 ver.2.07 or later.

## When installation of a disk is demanded:

Please follow below instructions to install the driver.

## Installation procedure

1) Click "OK" when following window appears.

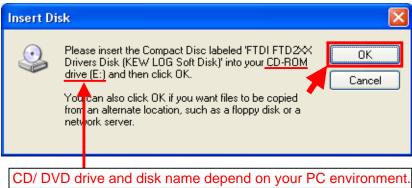

2) Click "Browse..." when following window appears.

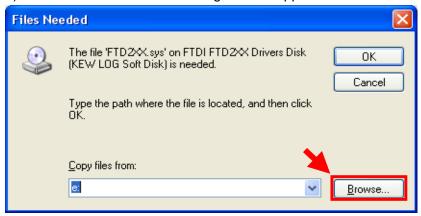

3) Then a window showing the file location is displayed.

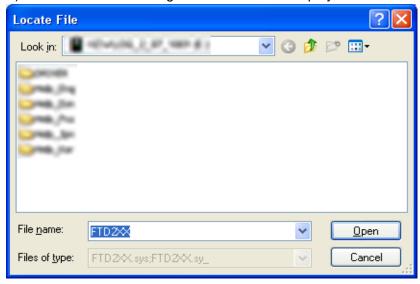

4) Unzip the self-extracting file and select "FTD2XX" contained in the new folder. Then click "Open".

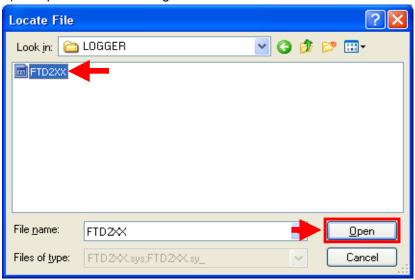

5) Then click "OK" when following message appears.

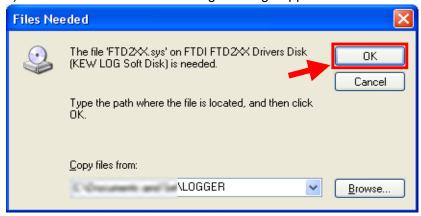

6) Then click "Yes" when following message appears.

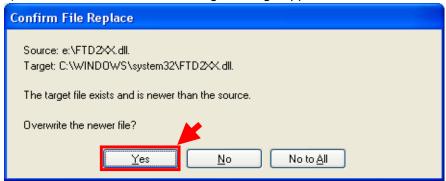

The following window appears.

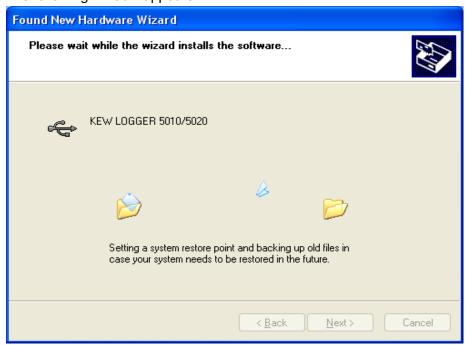

7) Now installation completes. Click "Finish" to finish the installation.

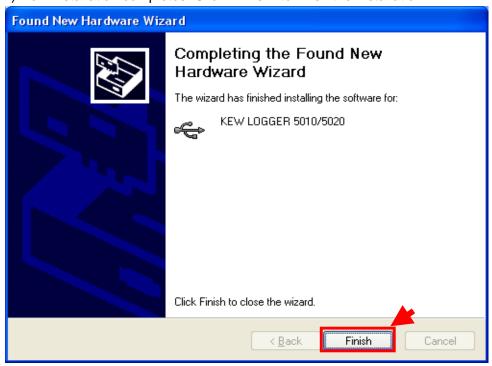

<sup>\*</sup> Windows® is the registered trademark of Microsoft in the United States.